**Guía Rápida Web**

# *<u>intelisis</u>*

# **Alta de un Asesor**

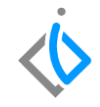

1

## **Alta de un Asesor**

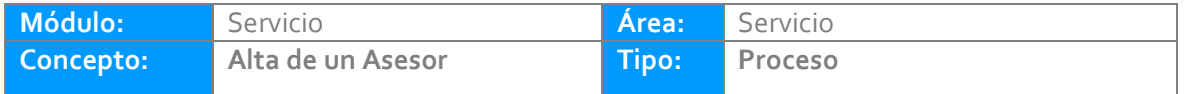

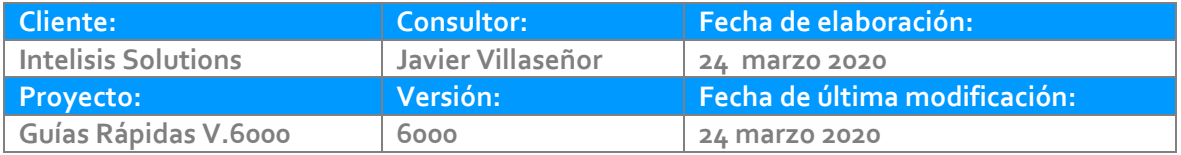

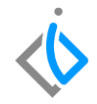

### **INTRODUCCIÓN:**

*Este proceso tiene como finalidad crear o modificar asesores de servicio en la base de datos.*

**[Glosario:](#page-6-0)** Al final de esta Guía podrás consultar un Glosario de terminologías y procesos para tu mejor comprensión.

**[FAQ:](#page-7-0)** Consulta las preguntas frecuentes al final del documento.

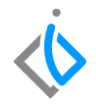

## **Descripción del proceso**

*Para dar de alta un Asesor ingrese a la siguiente ruta:*

*Intelisis → Cuentas→ Agentes*

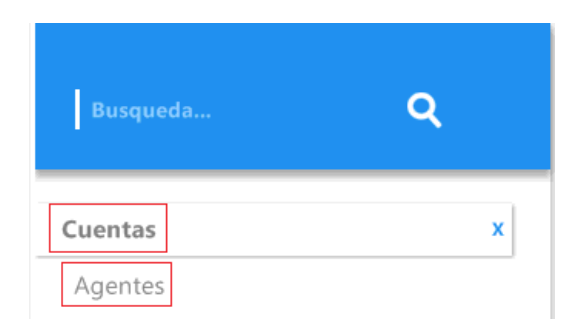

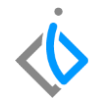

Se mostrará la ventana de Agentes, para comenzar con la captura, ingrese los siguientes campos de la Pestaña Datos Generales:

- **Clave**: Número y/o clave que se le asigna al Asesor.
- **Tipo**: Seleccione el tipo de Asesor.
- **[Estatus](#page-6-1)**: Seleccionar el estatus "ALTA".
- **Apellido Paterno y Apellido Materno del Asesor**: capture los datos del asesor.
- **Nombre**: Este campo se actualizara al ingresar los datos de apellido paterno, materno y nombres.
- **Sucursal**: Se asigna la sucursal de taller que le corresponda al Asesor.
- **Categoría**: En este campo se define el departamento del Asesor, en este caso seleccionamos Servicio.
- **[Jornada](#page-6-2)**: Se selecciona la jornada laboral asignada al Asesor

#### **Alta de un Asesor**

Al terminar de capturar los datos, de clic en el icono Guardar v cierre la ventana .

**Nota**: las pestañas de datos personales pueden ser opcional, dependiendo de la marca, debido a que hay campos como RFC y correo que en algunas plantas son obligatorios.

Datos Generales T Datos Personales T Otros datos T CRM T Comisiones T Costos

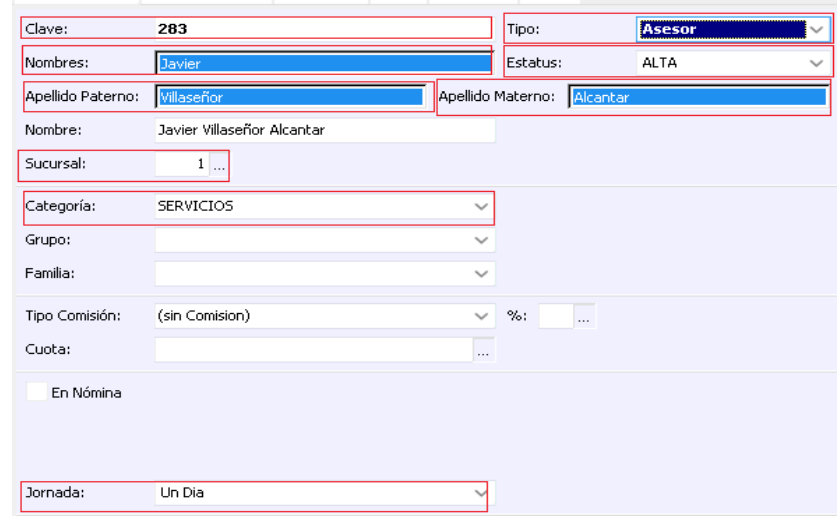

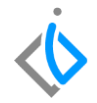

# <span id="page-6-0"></span>**Glosario de terminologías y procesos**

<span id="page-6-1"></span>**Estatus:** El estado o posición del Asesor en la agencia ALTA (Activo), BAJA o BLOQUEADO.

<span id="page-6-2"></span>**Jornada:** Tiempo que cada trabajador dedica a la ejecución del trabajo por el cual ha sido contratado

#### **Alta de un Asesor**

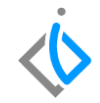

## <span id="page-7-0"></span>**FAQ**

#### **¿Qué pasa si no se selecciona el estatus "ALTA"?**

Si no se selecciona el estatus ALTA, el asesor no podrá realizar movimientos, ya que para el sistema no está activo.

#### **¿Se pueden dejar campos vacíos (en blanco)?**

Los campos mencionados son requeridos para dar de alta a los asesores, el resto de los campos son opcionales o corresponde a otro departamento ya que se comparte el catálogo.

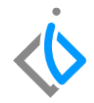

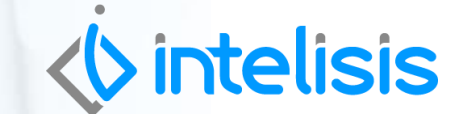

**Gracias por consultar nuestras Guías Rápidas Web**

**Alta de un Asesor**

*Es un gusto poder ayudarte.*

*Equipo de Consultoría*

*Intelisis Solutions* [dmsautos@intelisis.com](mailto:dmsautos@intelisis.com) *Tel. (443) 333 2537*